SVEUČILIŠTE U ZAGREBU **FAKULTET ELEKTROTEHNIKE I RAČUNARSTVA**

DIPLOMSKI RAD br. 2126

# **IZRADA LABORATORIJSKOG PROTOTIPA ZA SNIMANJE VOLUMETRIJSKOG VIDEA**

Alen Štruklec

Zagreb, lipanj 2020.

SVEUČILIŠTE U ZAGREBU **FAKULTET ELEKTROTEHNIKE I RAČUNARSTVA**

DIPLOMSKI RAD br. 2126

# **IZRADA LABORATORIJSKOG PROTOTIPA ZA SNIMANJE VOLUMETRIJSKOG VIDEA**

Alen Štruklec

Zagreb, lipanj 2020.

**SVEUČILIŠTE U ZAGREBU FAKULTET ELEKTROTEHNIKE I RAČUNARSTVA**

Zagreb, 13. ožujka 2020.

## DIPLOMSKI ZADATAK br. 2126

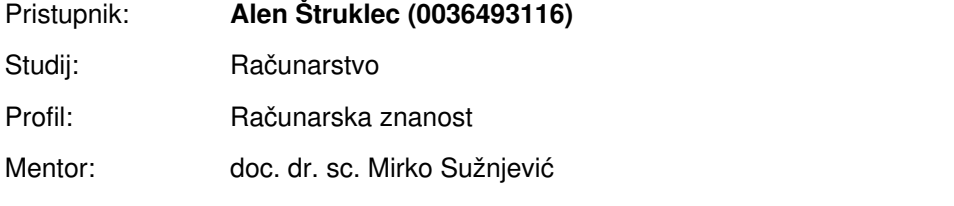

### Zadatak: **Izrada laboratorijskog prototipa za snimanje volumetrijskog videa**

### Opis zadatka:

Volumetrijski video je tehnika koja stvara zapis kompletnog trodimenzionalnog prostora koji može biti pregledavan iz bilo koje perspektive odnosno podržava 6 stupnjeva slobode. Kreiranje volumetrijskog videa radi se uz pomoć višestrukih kamera koje snimaju scenu iz različitih perspektiva te naknadne obrate višestrukih izvora informacija kako bi se kreirala dubinska mapa cijele scene. Vaš zadatak je proučiti postojeće metode snimanja volumetrijskog videa, formate te metrike za definiranje kvalitete ovakvog videa. Dodatno proučite postojeća rješenja otvorenog koda koja omogućuju kreiranje volumetrijskog videa te izradite laboratorijski prototip za snimanje volumetrijskog videa. Za izradu laboratorijskog prototipa potrebno je koristiti dubinske kamere. Provedite analizu izrađenog rješenja te karakteristika volumetrijskog videa snimljenog takvim rješenjem. Svu potrebnu literaturu i uvjete za rad osigurat će Vam Zavod za telekomunikacije.

Rok za predaju rada: 30. lipnja 2020.

Zahvaljujem se mentoru, doc. dr. sc. Mirku Sužnjević na velikoj pomoći, stručnim *savjetima te strpljenju i uloženom vremenu pri izradi ovog diplomskog rada.*

*Takoder, zahvaljujem se dr. sc. Ivanu Vuˇcaku, mag. ing. na pruženoj pomo´ci ¯ stjecanja struˇcnog znanja i radnih navika.*

*Najve´cu zahvalu želim iskazati svojim roditeljima i bratu Zoranu na ljubavi i velikoj podršci tijekom studiranja.*

*Petra, hvala ti što si uvijek uz mene i što si mi velika podrška.*

# SADRŽAJ

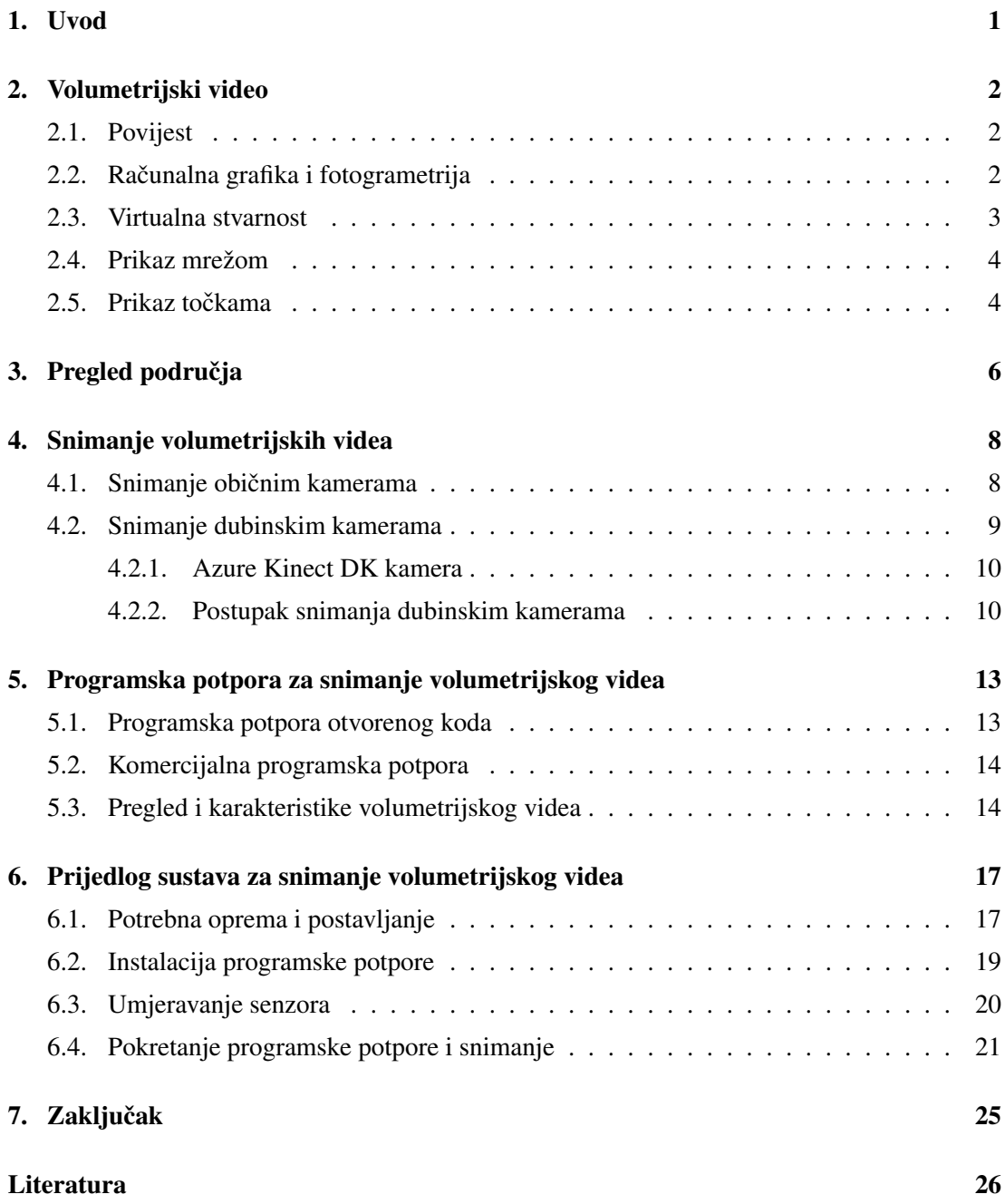

# 1. Uvod

Volumetrijski video je proces snimanja pokretnih slika stvarnog svijeta, ljudi i predmeta koji se kasnije može pogledati iz bilo kojeg kuta u bilo kojem trenutku. Volumetrijski video za razliku od 2D videa predstavlja 3D površine predmeta. Sadržaj može biti prikazan u obliku trokuta s pripadajućim teksturama za boje ili u obliku oblaka točaka gdje svaka točka sadrži podatke o boji i osvjetljenju.

Volumetrijski video se ne može lako snimiti jer se umjesto samo jednog pogleda na scenu kao u 2D videu, oslanja na 3D rekonstrukciju svake scene. U tradicionalnom videu svjetlosni senzor stvara 2D niz piksela pomoću svijetla iz promatrane scene, dok je za volumetrijski video potrebno rekreirati 3D scenu pomoću podataka o dubini iz senzora dubine. Zbog veče količine podataka i nepostojanja standardiziranog formata za snimanje i prijenos volumetrijskog sadržaja postoji zapreka u dostavljanju sadržaja korisnicima.

Kako bi se omogućila primjena proširene stvarnosti (AR), razvija se i standardizira niz algoritama i tehnika. U kombinaciji sa sustavima za praćenje pozicija unutar većine AR uređaja, poput Oculus Rift-a i Quest-a, volumetrijski video omogućuje gledateljima da samostalno pregledavaju nove svjetove. Gledatelj može promatrati svaku pojedinu scenu gibajuci se uz 6 ´ stupnjeva slobode. Mnogi filmski režiseri i stručnjaci vide volumetrijsko filmsko stvaralaštvo kao budućnost imerzivnog videa.

U nastavku rada bit će opisane postojeće metode snimanja volumetrijskog videa, formati prikaza trodimenzionalnih podataka i programska potpora za snimanje volumetrijskih videa. Cilj rada je dati prijedlog i upute za postavljanje sustava za snimanje volumetrijskog videa koji obuhvaca potrebnu opremu, upute za instalaciju programske potpore i postupak umjeravanja ´ senzora.

## 2. Volumetrijski video

## 2.1. Povijest

Kroz povijest brojni su filmovi i serijali prikazivali volumetrijske projekcije, holograme ili 3D vizuale. Razvojem područja računalne grafike, optike i obrade velike količine podataka, fikcija koju su stvarali na platnu pretvara se u stvarnost. Nakon stereoskopskih filmova i filmova u 360°, sljedeći logički korak je volumetrijski video.

Volumetrijski video je oblik videozapisa u nastajanju koji sadrži pokretne slike stvarnih ljudi, a omogućuje gledanje iz bilo kojeg kuta u bilo kojem trenutku u vremenu. Posljednjih nekoliko godina nastala je eksplozija tehnoloških tvrtki koje nude načine za snimanje i predstavljanje stvarnih 3D holograma ljudi u virtualnoj stvarnosti. Sredinom 2000-ih volumetrijski video nije bio više od koncepta znanstvene fantastike na platnu. Medutim u krugovima aka- ¯ demskih istraživačkih institucija razvoj računalne grafike postavlja temelj za istraživanje volumetrijskog snimanja. Vec 2008. godine redatelj James Frost, u suradnji s umjetnikom Aaronom ´ Koblinom, radio je na snimanju 3D oblaka točaka za video spot *House of Cards* grupe *Radiohead* [6]. Nedugo nakon toga Kyle McDoanld, inspiriran video spotom, izraduje upute kako ¯ dobiti isti efekt pomoću projektora i kamere [7]. Manje od godinu nakon toga Microsoft 2010. godine stavlja Kinect dubinsku kameru u prodaju [3].

Intenzivnim rastom tržišta virtualne i augmentirane stvarnosti, volumetrijski video postaje sve bitnija komponenta kod stvaranja sadržaja za to tržište. Dolaskom više sadržaja raste potreba za sve boljim i kvalitetnijim dubinskim kamerama. Zainteresirani potražnjom i nedostatkom kompeticije ostale tehnološke tvrtke počele su proizvoditi vlastite dubinske kamere. Intel razvija vlastitu liniju dubinskih kamera *RealSense* (slika 2.1), a drugi slijede. Područje volumetrijskog snimanja i interaktivne reprodukcije ima mnogo izazova, neka riješena, a neka još nisu otkrivena.

### 2.2. Računalna grafika i fotogrametrija

Jedan od ciljeva računalne grafike je imitacija stvarnosti, a stvaranje 3D modela iz fotografija i videa oduvijek je bilo u fokusu. Tradicionalni pristup kojim bi umjetnici stvarali objekte je

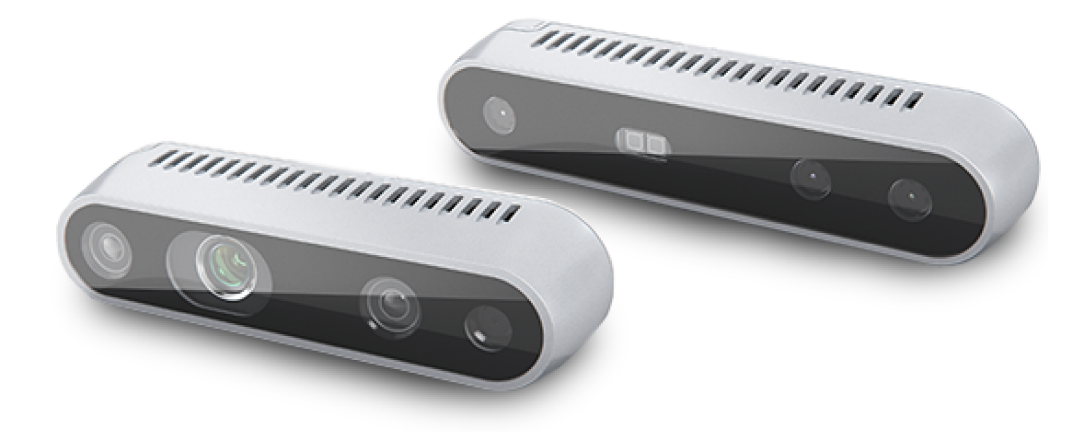

Slika 2.1: Intel RealSense D415 (lijevo) i D435 (desno) [1].

pomoću programa i alata za modeliranje. Takvi alati koriste se već desetljećima, a u posljednje vrijeme pojavljuju se nove tehnike. Fotogrametrija i uređaji za skeniranje, uz značajan pomak u količini podataka koja računala mogu obraditi, dovode do stvaranja fotorealističnih objekata i efekata koji se mogu koristiti u računalnoj grafici.

Fotogrametrija je postupak mjerenja podataka na temelju fotografskih referenci. Iako stara tehnika, tek je kroz napredak u istraživanju volumetrijskog snimanja posljednjih godina postalo moguće snimiti sve više geometrije i detalja tekstura iz velikog broja slika. Prvi rezultat fotogrametrije je statička geometrija, odnosno 3D geometrija. Veliki broj slika se međusobnim preklapanjem i poravnavanjem na temelju sličnih značajki, uz triangulaciju podloge i procjenu dubine, svede na gotovo savršenu kopiju 3D geometrije [5]. Drugi rezultat je snimanje punih performansi gdie se koristi niz kamera za snimanje u stvarnom vremenu. Takve sinkronizirane snimke se potom koriste za generiranje skupa točaka ili geometrije za svaki pojedini okvir, a rezultat toga je potpuno volumetrijsko snimanje.

#### $2.3.$ Virtualna stvarnost

Gotovo je nemoguće govoriti o volumetrijskom videu bez spomena na virtualnu stvarnost. Pojavom uređaja poput Oculus Rift-a i HTC Vive-a na tržištu otvorila su se nova vrata volumetrijskom videu, posebice u formi manjih projekata. Pojavom naprednih, ali i komercijalno dostupnijih inačica, zadnjih godina područje sve brže raste i napreduje. U prilog tome govori podatak da je vrijednost tržišta virtualne stvarnosti procijenjena na 11.52 milijardi USD u 2019. godini, a predviđa se rast na 87.97 milijardi USD do 2025. godine [10]. Mogućnost pomicanja u šest stupnjeva slobode i istinska stereoskopija stvaraju mogućnost komercijalizacije volumetrijskog videa te se u tom području provodi sve više istraživanja [11].

Tehnologija koja je prije desetak godina bila znanstvena fantastika sada je stvarnost. Nova

imerzivna iskustva stvorena razvojem područja otvaraju put prema novom mediju. Iako je već moguće šetati se nekim scenama u virtualnoj stvarnost još uvijek nije gledatelj potpuno uronjen u priču. Virtualni ljudi ne reagiraju, ne uspostavljaju kontakt očima niti komuniciraju s gledateljem. Bez narativnog razloga da virtualni ljudi reagiraju gledatelji se mogu zbuniti ili im pažnja može biti odvraćena izgledom scene [8]. Također se postavlja pitanje treba li gledatelj uopće biti dio scene ili je samo pasivan promatrač koji se može šetati ograničenim dijelom scenom.

## 2.4. Prikaz mrežom

Ovaj pristup stvara tradicionalnu mrežu trokuta u 3D prostoru te je slican geometriji koja se ˇ koristi za računalne igre i vizualne efekte. Za izradu mreže koristi se fotogrametrija, ali zbog nedostataka te tehnike potrebno je intenzivno čišćenje modela da bi se dobio konačan objekt. Količina podataka obično je mala, ali kvantizacija podataka iz stvarnog svijeta smanjuje rezoluciju detalja, a samim time i vizualnu vjernost. Moguće je koristiti napredne tehnike računalne grafike za ispravljanje mreže i dodavanje detalja, što iziskuje potrebu za zapošljavanjem stručnjaka.

Kompromis se radi između gustoće trokuta, potrebne računalne snage i konačnog vizualnog iskustva, ovisno o potrebama proizvoda. Računalne igre koristit će modele koji sadrže manji broj trokuta i iziskuju manju računalnu snagu, dok će filmski studiji koristiti modele s velikim brojem trokuta jer ne trebaju iscrtavati model u stvarnom vremenu. Reprodukcijom takvih modela obično upravlja pogonski sklop igre u stvarnom vremenu te i sam cjevovod upravljanja nalikuje na tradicionalni cjevovod za igre.

### 2.5. Prikaz točkama

Trenutno popularniji prikaz od prikaza mrežom nudi dobivanje podataka koji su prikazani u obliku točaka ili čestica u 3D prostoru s atributima boje i veličine točke. Takav sustav omogućuje veću gustoću informacija i sadržaj veće razlučivosti. Samim time, grafički protočni sustav mora obrađivati veće količine podataka za koje nije isključivo optimiziran pošto je desetljećima cjevovod raden za iscrtavanje trokuta. ¯

Glavna prednost točaka je vrlo visoka prostorna razlučivost [11]. Točke se mogu slagati u trokutaste mreže s unaprijed izracunatom rasvjetom ili se mogu koristiti izravno iz dubinskih ˇ senzora. Postupci izrade objekata i animacija su isti kao i za prikaz mrežom, ali zahtijevaju dodatnu računalnu snagu i više vremena Interaktivno mijenjanje osvjetljenja je teže jer su podaci o točkama unaprijed spremljeni, ali su ti podaci vrlo točni i vjerni za snimanu scenu. Time je takav način prikaza pogodniji za korištenje u filmskoj industriji, gdje se mogu zadržati podaci o osvjetljenju.

Glavni problem prikaza točkama je prijenos informacija mrežom. Da bi dobili sliku visoke kvalitete potrebno je koristiti veliki broj točaka. Samim time raste količina podataka koje je potrebno slati mrežom. Ako pretpostavimo da jedna točka sadrži samo informaciju o poziciji u prostoru (8 bita za svaku os) i boju (8 bita za svaku komponentu) tada za prijenos jedne točke svakih 16.67ms (60 slika po sekundi) treba poslati 48 bita. Ako želimo strujati sadržaj od milijun točaka trebamo propusnost od 2880 Mbps što je trenutno neostvarivo.

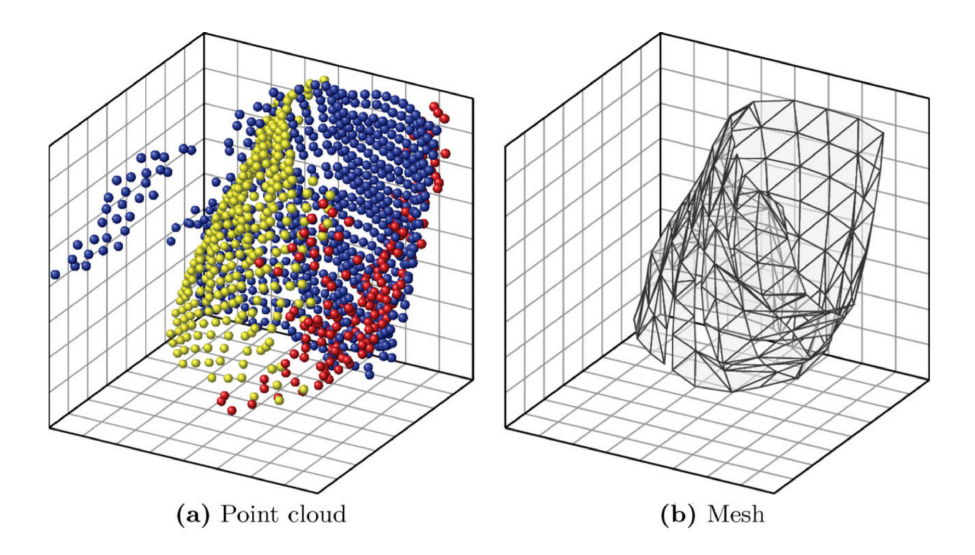

Slika 2.2: Primjer prikaza mrežom i točkama. (a) Prikaz točkama gdje boje označavaju različite RGB-D kamere (b) Mreža trokuta izrađena na temelju podataka o točkama. Napomena : vanjske točke na lijevoj strani slike (a) brišu se kod prikaza mrežom trokuta jer su šum [17].

# 3. Pregled područja

Sustavi za snimanje volumetrijskog sadržaja razvijeni su uglavnom za pojedinačne potrebe i vrlo su složeni sustavi za projektiranje. Sastoje se od veceg broja senzora koji moraju biti pos- ´ tavljeni, sinkronizirani i umjereni. Senzori snimanju potpuni 3D sadržaj pomocu geometrijskih ´ i dubinskih podataka iz snimljene scene.

Panoptic studio je predstavio kupolu (slika 3.1) za volumetrijsko snimanje koja sadrži 480 VGA kamera, 31 HD kameru i 10 Microsoft Kinect 2.0 uredaja [16]. Primarni cilj studija bio ¯ je istovremena snimanje više ljudi. Sustav se umjerava pomocu strukture u kretanju i bijelog ´ šatora s projektiranim uzorkom.

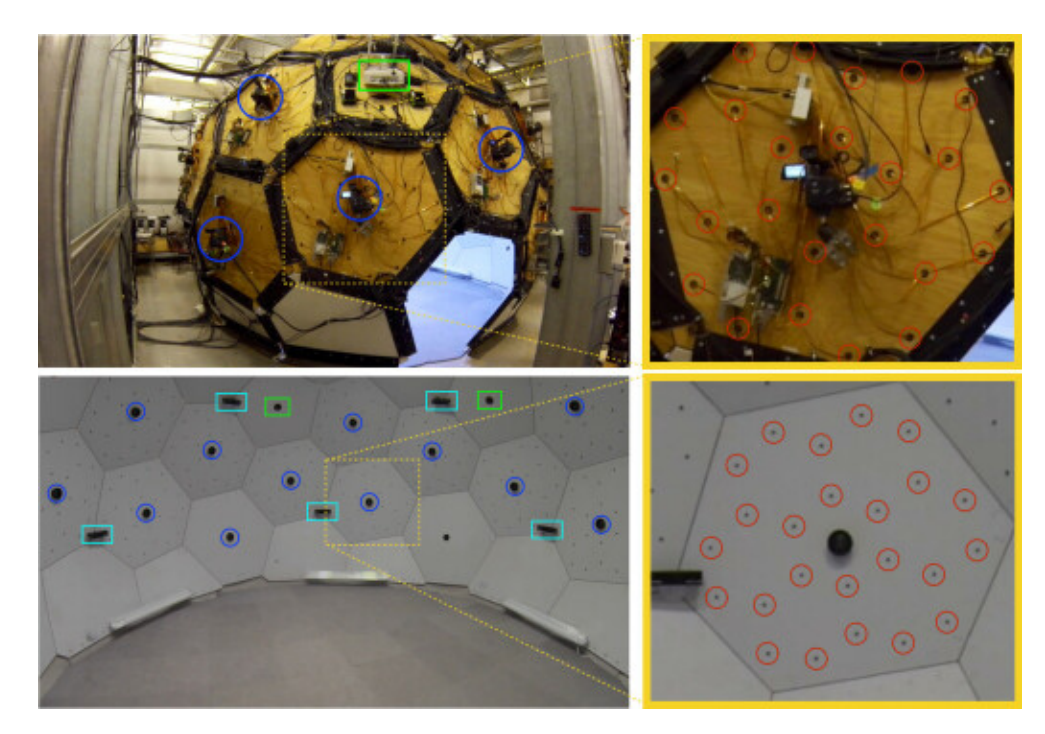

Slika 3.1: Struktura studija gdje su VGA kamere prikazane u obliku crvenih krugova, HD kamere kao plavi krugovi, Kinect uredaji u obliku cijan pravokutnika, a projektori kao zeleni ¯ pravokutnici [16].

Kako se kvaliteta senzora dubine poboljšala njihova primjena u sustavima za volumetrijsko snimanje brzo je uslijedila. Sam odabir dubinskih kamera naspram običnih rješava problem loše 3D rekonstrukcije i uklanja potrebu za korištenjem zelenog platna [21]. Korištenje dubinskih kamera omogućuje korištenje manjeg broja senzora. Ahmed i suradnici [12] su koristili 6 dubinskih kamera za rekonstrukciju 3D animacija. Rekonstruirana 3D animacija može se koristiti u mnogim aplikacijama koje zahtijevaju vremenski usklađene podatke, npr. prepoznavanje geste, CG animacije, analiza pokreta i slično. Sustav za umjeravanje koristiti uzorak šahovnice što ne daje optimalne rezultate i otežava umjeravanje.

Fusion4D [15] fokusirao se na volumetrijsko snimanje u stvarnom vremenu. Stvaraju algoritam za visokokvalitetnu rekonstrukciju u stvarnom vremenu s mogućnošću inkrementalne rekonstrukcije, što dovodi do poboljšanja procjene površine tijekom vremena. Algoritam je robustan na pokrete normalnih brzina i kompleksne promjene topologije, ali kod brzih kretnji može doći do greške poravnanja modela što stvara značajan gubitak geometrijskih detalja (slika 3.2).

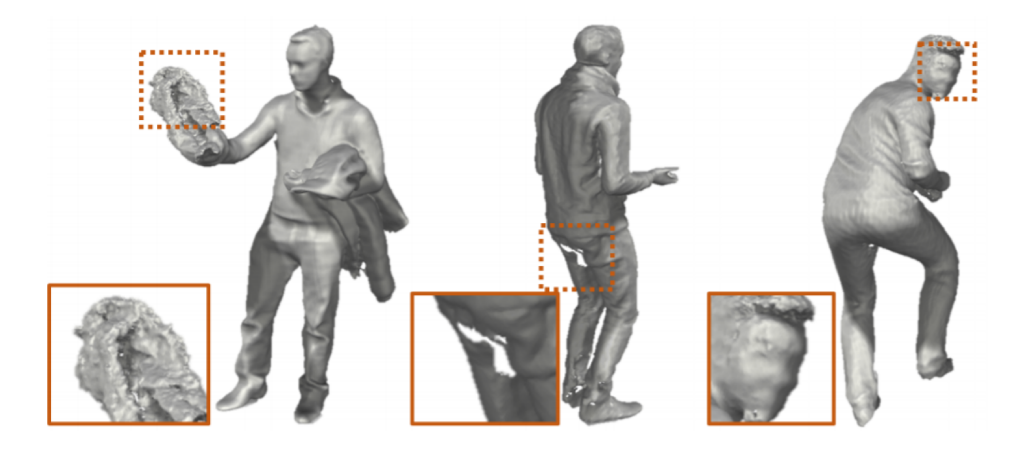

Slika 3.2: Deformacije i gubitak geometrijskih detalja kod grešaka segmentacije ili poravnanja modela [15].

# 4. Snimanje volumetrijskih videa

Volumetrijski video moguće je snimiti na različite načine. Moguće je koristiti samo obične (RGB) kamere iz kojih se mogu dobiti podaci o dubini pomoću triangulacije. Takav način zahtjeva puno kamera i računalne snage, te obično nije moguće snimanje u stvarnom vremenu. Moguće je i snimanje pomoću dubinskih (RGB-D) kamera pomoću kojih podatke o dubini scene dobijemo direktno iz kamere. Takav način zahtjeva manje kamera i omogućuje bržu obradu podataka. U daljnjem tekstu ukratko su opisana oba načina snimanja.

### 4.1. Snimanje običnim kamerama

Sada već zastarjeli, ali još uvijek korišten način snimanja, je snimanje pomoću stereo kamera (PS i AS). Pošto je potrebno pokriti 360° oko subjekta koji se snima, potreban je veci broj ´ kamera. Svaku je kameru potrebno sinkronizirati radi olakšanja u kasnijoj obradi. Potrebno se odlučiti između korištenja zelenog platna za pozadinu koje omogućuje lakše dobivanje konačne reprezentacije subjekta ili svjetla bijele boje koje omogucuje lakšu manipulaciju osvjetljenja ´ modela subjekta. Za 32 kamere koje koriste senzore rezolucije 20 MP pri snimanju 30 slika po sekundi generira se 1.6 TB podataka svake minute [20]. To je iznimno velika količina podataka za obradu te jedan od razloga zašto tek nedavno vidimo značajan razvoj područja.

Postupak snimanja stereo kamerama svodi se na 5 koraka, a to su: 1. predobrada podataka, 2. procjena dubine, 3. pretvaranje točaka u trokute, 4. pretvorba trokuta u mrežu i 5. smanjenje trokuta u mreži. Kod predobrade podataka provjerava se konzistentnost boja na svakoj slici. Time osiguravamo bolje rezultate kod procjene dubine, a dobiju se i teksture vece kvalitete. ´ Takoder se u prvom koraku radi otklanjanje pozadine pa je sukladno tome potrebno obraditi ¯ manje podataka u sljedecim koracima. Drugi korak je procjena dubine koja se dobiva iz stereo ´ kamera koristeći algoritme za procjenu dubine iz stereo slika poput IPSweep algoritama [23] Nakon izvršenja drugog koraka, imamo informacije o dubini pojedinih tocaka sa slika. Kako ˇ bismo mogli napraviti model, potrebno je pretvoriti informacije o točkama u trokute, a nakon toga u mrežu trokuta. Kod pretvaranja u mrežu trokuta, bitno je da konačan model nema rupa i da ne postoji preveliki broj trokuta. Ovisno o potrebama, moguce je napraviti više modela s ´ različitim brojem trokuta ako se radi o interaktivnoj grafici ili jedan model s više detalja ako

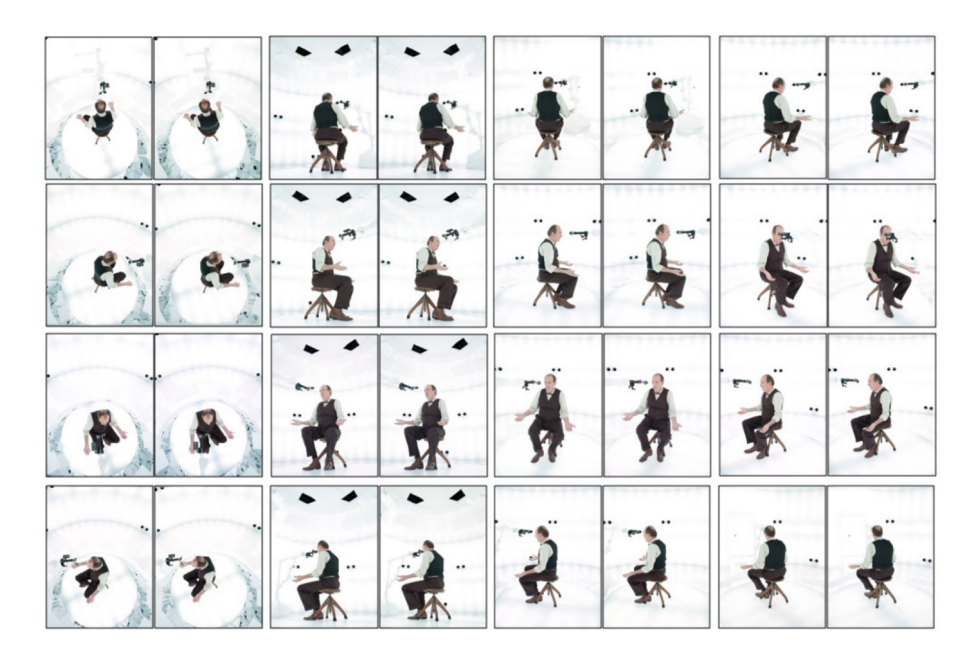

**Slika 4.1:** Soba za volumetrijsko snimanje koristeći 32 kamere u sustavu 3DHBR [20].

nije nužno iscrtavanje u stvarnom vremenu.

#### $4.2.$ Snimanje dubinskim kamerama

Postoje 4 kategorije dubinskih kamera (slika 4.2) koje se razlikuju po načinu rada, a to su kamere koje koriste : 1. strukturirano svjetlo (SL), 2. pasivni stereo (PS), 3. aktivni stereo (AS) i 4. senzor vremena leta (ToF).

Strukturirano svjetlo, aktivni stereo i pasivni stereo su rješenja koja za procjenu dubine koriste informacije i značajke iz dvije različite perspektive pomoću triangulacije [22]. Kod kamera koje koriste strukturirano svijetlo projektor predstavlja jednu perspektivu, a zbog poznatog projiciranog uzorka značajke se mogu naći pomoću druge perspektive. Dok aktivna i pasivna stereo rješenja trebaju pronaći značajke s jedne perspektive na drugu. Kamere koje koriste senzor vremena leta ne oslanjaju se na načelo stereo vida, nego mjere dubinu direktno.

Dubinske kamere koje koriste strukturirano svjetlo projeciraju uzorak mreže u području infracrvenog spektra za generiranje 3D mreže trokuta. Prvi takav uređaj bio je Kinect firme Microsoft 2010. godine [3]. Svrha uređaja bila je olakšati i inovirati način interakcije između korisnika i računalnih igara, no ubrzo je kamera bila prilagođena kao generički uređaj za snimanje 3D podataka. Kamera koriti strukturirano svijetlo odnosno projicira poznati uzorak u obliku mreže u prostor te snima iskrivljen uzorak projiciran po objektima u prostoru. Dobiveni uzorak može se obraditi kako bi se dobili podaci o prostoru, odnosno podaci o dubini pojedinog piksela.

Razni umjetnici i hobisti brzo su našli interes i osmislili razne alate i projekte koristeći

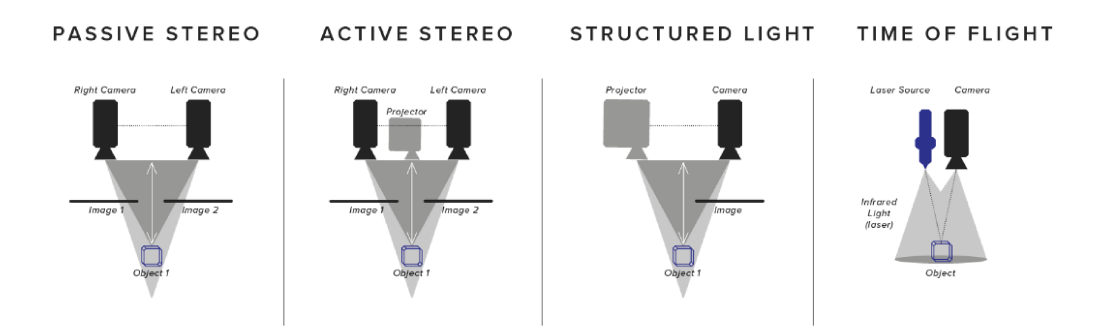

Slika 4.2: Varijante dubinskih kamera [22].

Kinect kameru. Potaknut time, Microsoft je napravio Microsoft Mixed Reality Capture Studio kombinirajući više RGB kamera, Kinect kamera i raznih algoritama kako bi ostvarili potpuno volumetrijsko snimanje. Zbog niske cijene uređaja sve više produkcijskih kuća i umjetnika počinje se baviti volumetrijskim videom [14].

Iako je Kinect dubinska kamera, oslanja se na princip stereo vida, a ne na direktno mjerenje dubine. Kamere koje koriste senzor vremena leta (ToF) izravno mjere dubinu. Senzor mjeri proteklo vrijeme između slanja infracrvenog signala i prijema odbijenog signala od površina. Na temelju izmjerenog pomaka vremena i poznate brzine svjetlosti može se izračunati udaljenost. Kako bi se dobili točni rezultati potrebna je preciznost mjerenja vremena ispod nanosekundi [22]. Zbog potrebne preciznosti postoji samo nekoliko uređaja koje koriste ovaj način rada. Najpoznatija klasa ToF senzora su LIDAR senzori.

#### $4.2.1.$ **Azure Kinect DK kamera**

Kinect kamera sadrži običan RGB senzor rezolucije 12 MP i skener dubine rezolucije 1 MP koji se sastoji od infracrvenog (IR) projektora i para IR kamera, kao što je vidljivo na slici 4.3. Vrijednosti dubine dobivaju se iz razlike između primljenog i emitiranog IR uzorka. RGB senzor može raditi na 4K  $(3840x2160)$  piksela) rezoluciji dok senzor dubine ima 5 načina rada, od kojih su dva zanimljiva za spomenuti. Prvi način rada je projekcija dubinske rešetke rezolucije 640x576 piksela za vidno polje od 75° na udaljenosti od 0.5m do 3.86m. Drugi način rada je korištenje cijelog dubinskog senzora rezolucije od  $1024x1024$  piksela uz veće vidno polje od  $120^{\circ}$  na udaljenosti od 0.25m do 2.21m [18]. Razliku u načinu rada moguće je vidjeti na slici 4.4.

#### $4.2.2.$ Postupak snimanja dubinskim kamerama

Problem robusne, realistične i brze 3D rekonstrukcije objekata iako detaljno proučen, još uvijek predstavlja izazovan istraživački zadatak. Većina suvremenih pristupa koji ciljaju na aplikacije

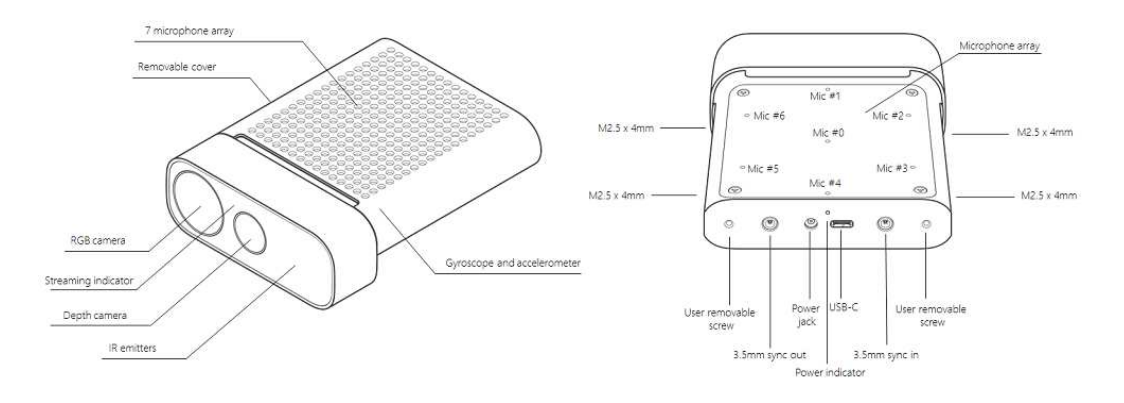

Slika 4.3: Prikaz značajki Azure Kinect DK kamere [18].

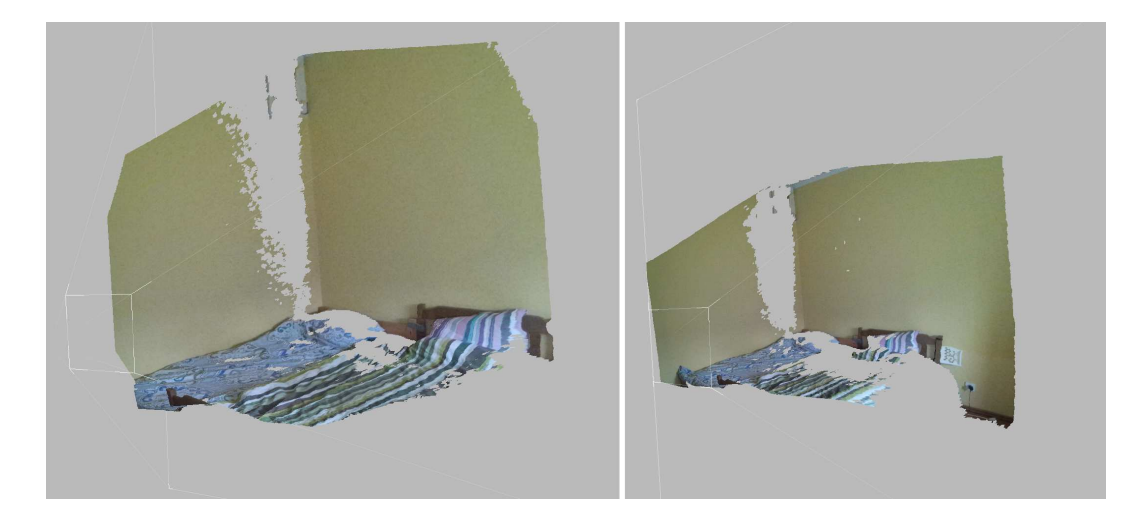

Slika 4.4: Lijeva slika prikazuje način rada kamere kod užeg vidnog područja (75°), dok desna prikazuje način rada sa širim vidnim poljem  $(120^{\circ})$ .

u stvarnom svijetu, poput imerzivne stvarnosti, uglavnom se bave problemom sintetizacije intermedijarnih pogleda na dane točke gledanja, a ne generiranju jedne cjelovite 3D površine [13].

Kod snimanja je potrebno više para dubinskih kamera, ali ih je u usporedbi s običnim kamerama ipak potreban znatno manji broj. Postupak snimanja dubinskim kamerama počinje zahtjevnim umjeravanjem senzora. Prvo je potrebno intrinzično umjeravanje za svaki pojedini RGB senzor s poznatim uzorkom šahovnice ili sličnim uzorkom, a može se koristiti i neka druga metoda, poput Zhangove metode [26].

Zhangova metoda zahtjeva da kamera promatra uzorak u nekoliko različitih orijentacija (najmanje dvije). Računalnim simulacijama i korištenjem u stvarnom svijetu, metoda pokazuje vrlo dobre rezultate uz znatno veću fleksibilnost i robusnost naspram klasičnih metoda [26]. Umjeravanje kamera počinje ispisom uzorka i pričvršćivanjem istog za ravnu površinu. Taj uzorak se snima u nekoliko različitih orijentacija uzorka ili kamere te se vrši prepoznavanje karakterističnih točaka na slikama. Dalje se radi procjena pet unutarnjih parametara kamere

kao što su žarišna duljina i format senzora te svi vanjski parametri kamere poput položaja i rotacije. Sljedeći korak je procjena koeficijenata radijalne distorzije, a na kraju se svi parametri minimiziraju.

Nakon toga je potrebno globalno umjeravanje svih kamera s poznatim objektom, gdje korištena metoda ovisi o volumenu snimanja i broju kamera. Pokretanjem programske potpore za snimanje odmah se dobiva informacija o dubinama točaka za pojedinu kameru, a iz dobivenih točaka se konstruiraju mreže trokuta za svaku kameru. Također, zbog prethodnog umjeravanja nije potrebno trošiti računalne resurse na poravnavanje točaka, no zbog mogućih grešaka kod početnog umjeravanja kamera preporučljivo je povremeno raditi poravnanje mreža trokuta. Tako generirane mreže trokuta mogu se koristiti za neke aplikacije, ali sadrže dosta artefakta i redundantnih trokuta na dijelovima gdje dvije ili više kamera uzorkuju objekt. Zadnji korak sastoji se od otklanjanja redundantnih trokuta i povezivanja trokuta u zatvorenu mrežu. Ovo je samo jednostavan primjer jednog od brojnih mogućih načina snimanja volumena dubinskim kamerama, a prošireni prikaz pojednostavljenog primjera moguće je vidjeti na slici 4.5.

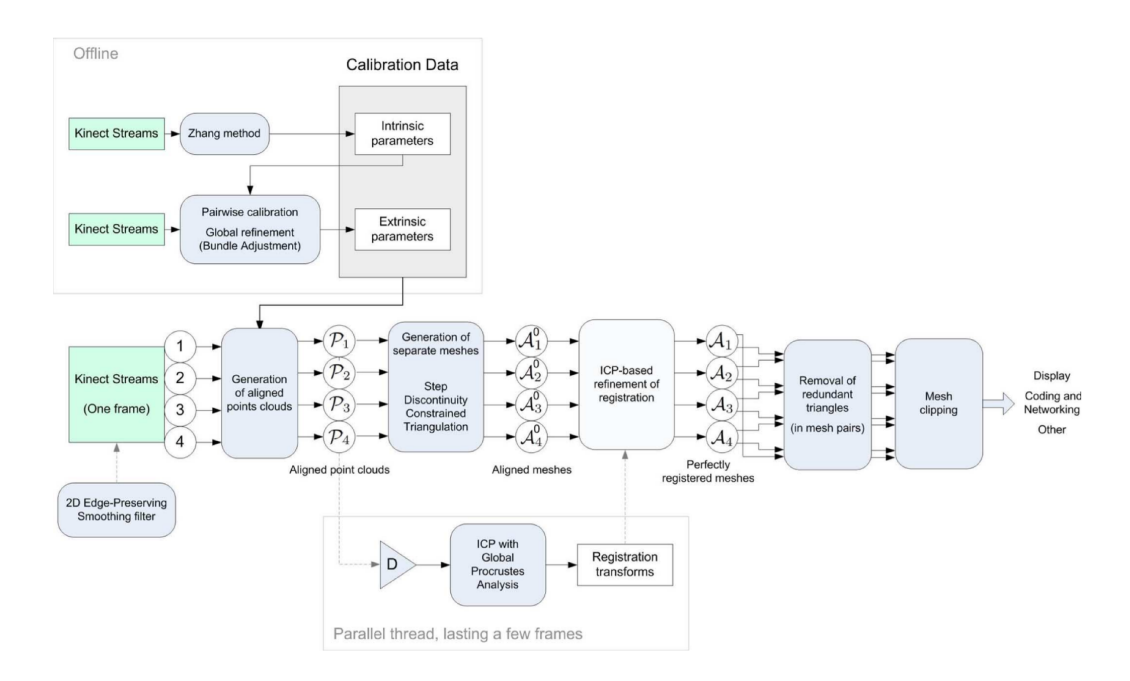

Slika 4.5: Pregled sustava za 3D rekonstrukcije u stvarnom vremenu iz rada [13].

# 5. Programska potpora za snimanje volumetrijskog videa

Pažljivo biranje programske potpore jednako je bitno kao i izbor odgovarajućih kamera. Često je programska potpora specijalizirana na jedan uređaj ili porodicu uređaja istog proizvođača, ali postoje iznimke kod komercijalno uspješnih programskih potpora. U ovom poglavlju ukratko je opisana komercijalna programska potpora kao i programska potpora otvorenog koda te je dan kratki pregled jednog programa i volumetrijskog video zapisa.

### 5.1. Programska potpora otvorenog koda

Početkom svibnja 2020. godine servis GitHub za pretraživanje pojma "volumetric capture" prikazuje samo 17 repozitorija, odnosno projekata. Od 17 projekata samo je 1 ažuriran redovito i ima više od 100 pratitelja, projekt VCL3D/VolumetricCapture (https://github.com /VCL3D/VolumetricCapture).

Projekt sadrži fleksibilan i optimiziran skup alata za (multi-) RGB-D snimanje i reprodukciju. Orijentiran je na istraživačku zajednicu u kontekstu: 1. teleprisutnosti u virtualnoj ili proširenoj stvarnosti, 2. snimanja performansi, 3. gledanja videa sa 6 osi slobode, 4. interaktivne aplikacije i 5. snimanja pokreta [9].

Skup alata dizajniran je kao distribuirani sustav u kojem svaka procesna jedinica upravlja i prikuplja podatke sa samo jednog senzora. Podaci se objedinjuju u glavnoj aplikaciji koja pruža vizualni pregled svakog senzora pojedinačno i pregled zajedničkog skupa točaka u 3D prostoru. Trenutno VCL3D podupire rad s neograničenim brojem Intel RealSense D415 ili Microsoft Kinect Azure DK kamerama, ali za rad je potrebno koristiti iste kamere. Sustav se može pokrenuti samo na Microsoft Windows 10 platformi. Dodatni detalji te postupak postavljanja sustava bit ce navedeni u kasnijem poglavlju. ´

### 5.2. Komercijalna programska potpora

Pošto je područje relativno novo te konstantno raste njegova potražnja na tržištu, brojna poduzeca su razvila vlastite proizvode s kojima žele postati konkurentni na tržištu. Takvi proizvodi ´ obično koriste model mjesečne pretplate za korištenje te nude različite skupove dostupnih značajki ovisno o potrebama. Neki od popularnijih proizvoda su HOLOSYS (www.4dviews. com), Volcapp (www.ef-eve.complete), i Depthkit (www.depthkit.tv).

Ti proizvodi su obično jako specijalizirani pa je tako HOLOSYS namijenjen za filmsku industriju, a Volcapp više sliči na socijalnu mrežu za dijeljenje volumetrijskih videa. Od navedenih sustava, Depthkit je jedini koji nudi besplatnu inačicu. Iako je ograničena po pitanju značajka i maksimalnog trajanja snimke, sadrži dovoljno značajki za testiranje rada sustava i isplativosti u poslovnom kontekstu korisnika.

## 5.3. Pregled i karakteristike volumetrijskog videa

Za potrebe snimanja videa u ovom poglavlju korišten je alat Depthkit u besplatnoj inačici. Kod prvog pokretanja programa, nakon instalacije upravljačkih programa za Azure Kinect DK kameru, potrebno je stvoriti novi projekt. Po stvaranju projekta otvara se novi, ujedno i glavni prozor programa te je potrebno odabrati senzor koji ce se koristiti. Kada se senzor odabere, ´ počinje prikaz oblaka točaka (point cloud) koji se može pomicati u 6 osi, a uz to se može vidjeti prikaz RGB senzora i dubinskog senzora kao što je vidljivo na slici 5.1.

U besplatnoj inačici program nudi mogućnost snimanja pomoću samo jedne dubinske kamere uz ograničenu kontrolu nad nekim postavkama. Moguće je pozadinsko uklanjanje bez korištenja zelene površine i nakon što je vidio vec snimljen, kao što je vidljivo na slici 5.2. ´ Program nudi 3 različita načina spremanja snimljenog videa. Prvi način spremanja je u obliku video zapisa koji sadrži podatke o dubini pojedinih točaka (slika 5.3), a drugi je spremanje pojedine slike na isti način. Treći način je spremanje u obliku OBJ datoteke koja sadrži generiranu mrežu trokuta s pripadajucom slikom za teksturu koja sadrži samo RGB podatke. Trenutno ´ ne postoji standardni format video zapisa za volumetrijske videe, ali Moving Picture Experts Group (MPEG), radna skupina koju su osnovali ISO i IEC za postavljanje standarda za audio i video kompresiju i prijenos, radi na standardu za volumetrijski video sadržaj.

Volumetrijski video sadržaj nije lako dostupan, posebno običnim korisnicima. Kako još nema standardnog formata za prijenos i kompresiju volumetrijsnog videa, veliku količinu podataka je potrebno dostaviti potencijalnom korisniku. Da bi volumetrijski video u neobradenom ¯ obliku dostavili korisniku preko mreže potrebna je propusnost od  $1Gbps$  [2]. Većina korisnika nema ni mogućnost pristupa internetu takvom brzinom. Prosječna brzina u svijetu je  $7.2Mbps$ , dok Južna Korea ima najbržu prosječnu brzinu  $28.6Mbps$  preko ožičene mreže, a  $52.4Mbps$ za mobilnu mrežu [4]. Lagano je za pretpostaviti da većina potencijalnih korisnika neće imati

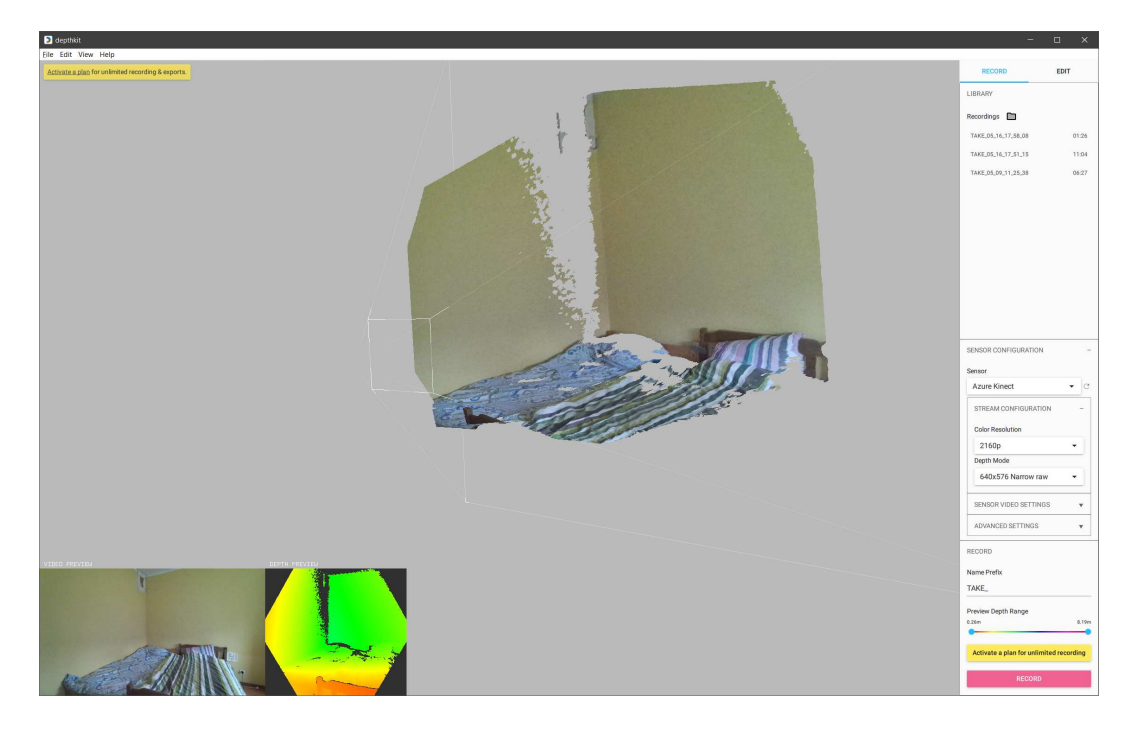

Slika 5.1: Sučelje programa Depthkit nakon odabira senzora. Centar sučelja prikazuje 3D prikaz oblaka točaka. Donji lijevi kut pokazuje RGB i dubinsku komponentu sa senzora.

mogućnost pristupa internetu brzinama blizu 1Gbps još nekoliko desetljeća. Zbog toga je potrebno efikasno kompresirati volumetrijski sadržaj. Intel trenutno razvija sustav za kompresiju i strujanje volumetrijskog sadržaja visoke kvalitete pomoću propusnosti manje od  $100Mbps$ [2]. Većina razvijenih ubranih područja nudi pristup takvim brzinama preko optičkog pristupa internetu, a ubrzo i novom 5G mobilnom mrežom.

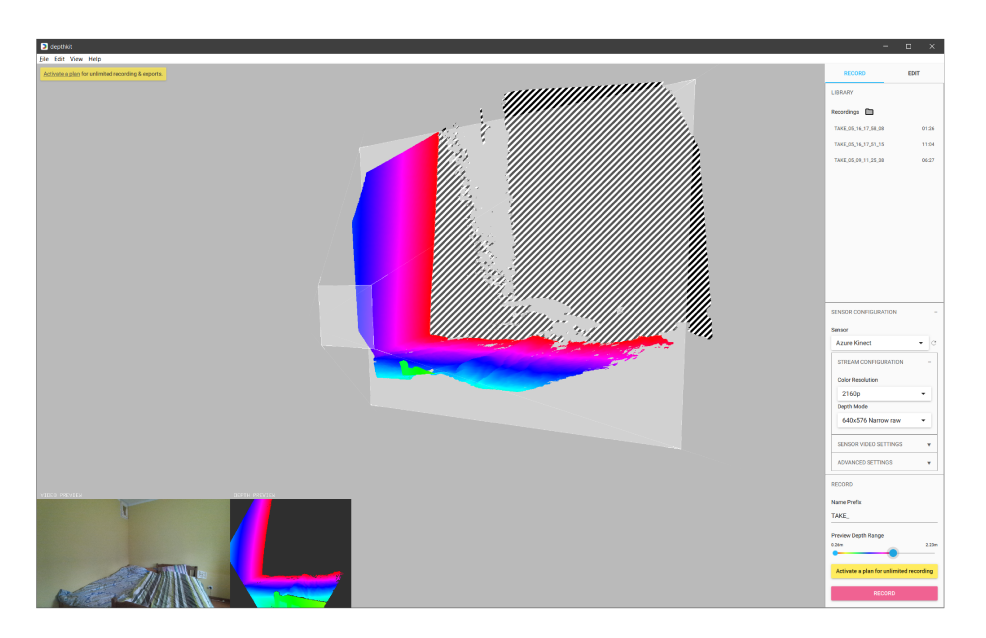

Slika 5.2: Uklanjanje pozadine prije početka snimanja. Volumen iscrtan crno bijelim crtama bit će uklonjen kod snimanja.

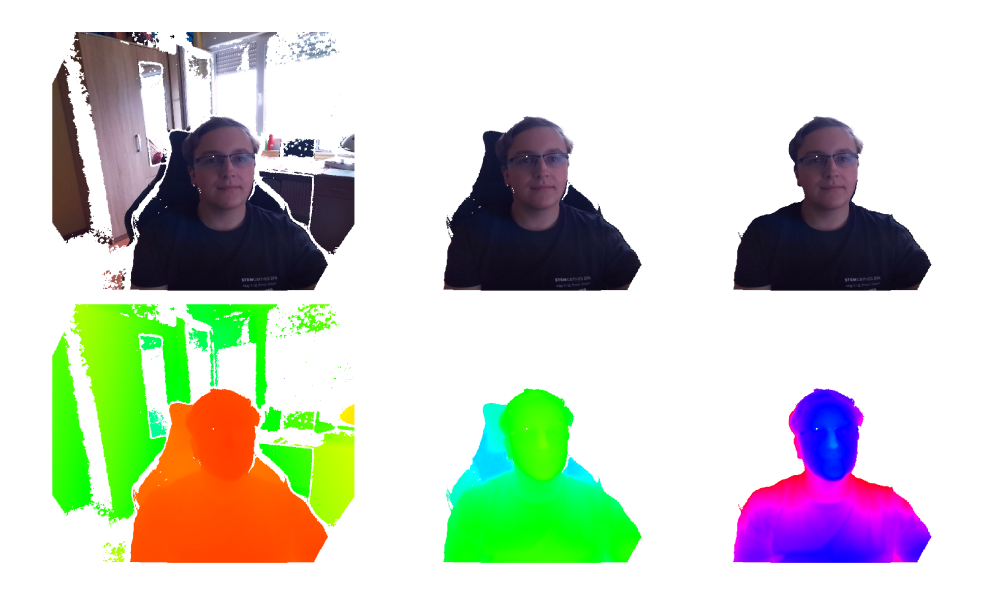

Slika 5.3: Tri različite razine dubine na kojoj se uklanja pozadina. Prvi red prikazuje sliku RGB senzora, dok drugi red prikazuje sliku dubinskog senzora.

# 6. Prijedlog sustava za snimanje volumetrijskog videa

Sustavi za snimanje volumetrijskog videa su kompleksni, zahtijevaju tehnička znanja postavljanja i umjeravanja korištenih senzora. Međutim razvojem područja volumetrijskog snimanja sustavi postaju sve jeftiniji, a komercijalno dostupni dubinski senzori sve kvalitetniji. To smanjuje potrebu za većom količinom senzora i dodatnom računalnom snagom. Ovaj rad rađen je za vrijeme pandemije COVID-19 te se prijedlog sustava oslanja na upute programske potpore i radove [21] i [19] te nije fizički implementiran i testiran.

## 6.1. Potrebna oprema i postavljanje

Prije samog opisa potrebne opreme i postupka postavljanja, potrebno je definirati ograničenja sustava. Sustav mora koristiti javno dostupnu programsku potporu otvorenog koda, te sama oprema treba biti jeftina te lagana za postavljanje i skladištenje. Za potrebe snimanja volumetrijskog videa koristit ce se ranije opisani senzor Azure Kinect DK, odnosno 4 takva senzora u ´ načinu rada gdje je vidno polje  $75^{\circ}$  za udaljenosti od  $0.5m$  do  $3.86m$ . Potrebno je imati prostor minimalne veličine  $20, 25m^2$  s razmakom između kamera od  $4.5m$  kako bi se maksimizirala površina snimanja koja iznosi otprilike  $12, 4m^2$  što je vidljivo na slici 6.1.

Kao programska potpora koristio bi se javno dostupan sustav VCL3D (https://gith ub.com/VCL3D/VolumetricCapture) koji može iskoristiti nove tehnologije ugradene u senzor Azure Kinect DK. Zbog korištenja navedene programske potpore potrebno je ¯ prilagoditi ostatak sustava arhitekturi programske potpore. Svaki je senzor potrebno spojiti na centralno računalo za obradu podataka, čije je spajanje ograničeno velikom udaljenosti do senzora i maksimalnom duljinom USB kablova. Moguće je koristiti optičke pretvornike i kablove za prijenos USB signala, ali većina matičnih ploča ne sadrži dovoljno USB kontrolera. Druga metoda, koju preporučuje VCL3D, je korištenje zasebnih računala za svaki senzor te njihovo spajanje u LAN mrežu na centralnog računalno.

Svaki senzor potrebno je postaviti na tronožac s pripadajućim računalom koja služe za kompresiju i serijalizaciju podataka za prijenos mrežom i komunikaciju s centralnim računalom. Podaci dolaze preko LAN mreže na centralno računalo koje služi za obradu podataka pojedinog senzora u 3D mrežu trokuta, dok se ostala obrada događa na lokalnim računalima kraj senzora. Slika 6.2 prikazuje tok podataka u sustavu, a slika 6.3 prikazuje raspored komponenti u sustavu. Korišteni preusmjerivač za LAN mrežu mora biti neblokirajući kako bi punom propusnošcu mogao poduprti svaki tok podataka sa senzora [21]. Istodobno pokretanje svih ´ procesa akvizicije podataka između različitih senzora ostvaruje se vanjskim hardverskim sinkronizacijskim kablovima. Za Azure Kinect DK to se ostvaruje 3.5mm audio kablovima koji mogu biti i dulji od  $10m$ . Tablica 6.1 prikazuje minimalno potrebne uređaje i dodatke.

| Količina Opis |                                          |
|---------------|------------------------------------------|
| 4             | Azure Kinect DK                          |
| 4             | Računala za senzore                      |
|               | - 8 GB RAM                               |
|               | - Windows 10 Pro                         |
| 4             | Tronožac za senzore visine 1.6 $m$       |
| 4             | 3.5mm kablovi za sinkronizaciju          |
| 1             | LAN preusmjerivač sa 1/1Gbps propusnošću |
| 1             | Centralno računalo                       |
|               | - 4 jezgre / 8 niti                      |
|               | - 16 GB Ram                              |
|               | - NVIDIA GeForce 1070 (ili bolje)        |
|               | - Windows 10 Pro                         |

Tablica 6.1: Potrebne komponente sustava.

### 6.2. Instalacija programske potpore

Nakon što je sva oprema postavljena i spremna za uporabu potrebno je instalirati odgovarajucu´ programsku potporu koja može potpuno iskoristiti mogucnosti senzora i snimati volumetrijski ´ video. Programska potpora sastoji se od nekoliko dijelova koji medusobno komuniciraju LAN ¯ mrežom. Prvi dio programske potpore pokreće se na manjim računalima uz senzor. Kako bi lakše upravljali tim računalima potrebno je izvršiti sljedeće:

- 1. uključiti mogućnost udaljenog pristupa,
- 2. isključiti Windows update,
- 3. postaviti da sva računala koriste isto vrijeme,
- 4. uključiti način rada za maksimalne performanse (high performanse settings),
- 5. isključiti energetsko upravljanje USB priključka.

Nakon toga potrebno je instalirati dijelove programske potpore za komunikaciju s centralnim računalom. Potrebno je :

- 1. skinuti programsku potporu sa stranice projekta (https://github.com/VCL3D /VolumetricCapture/releases),
- 2. stvoriti mapu C:\Capture te staviti u nju sadržaj mape *remote\_eye*,
- 3. pokrenuti skriptu *install\_remote\_eye\_service.bat* iz mape C:\Capturer\remote\_e ye\_service.

Pokretanjem skripte *install\_remote\_eye\_service.bat* instalira se Remote-Eye Windows Service, servis služi za pokretanje udaljene aplikacije i strujanje sadržaja senzora na RabbitMQ poslužitelj. RabbitMO je posrednik za razmienu poruka i omogućuje aplikacijama zajedničku platformu za slanje i primanje poruka. Komunikacija između centralnog računala i okolnih manjih računala ostvaruje se korištenjem RabbitMQ. Kako bi uređaji mogli komunicirati preko LAN mreže potrebno je otvoriti portove 320, 5672 i 11234 u Windows vatrozidu na svim računalima u oba smjera komunikacije za TCP i UDP protokole. Uz to treba otvoriti izlazne veze do porta 15672 kako bi koristili upravljačko sučelje RabbitMQ-a.

Kada su sva računala uz senzore podešena potrebno je instalirati programsku potporu na centralno računalo. Sljedeći koraci objašnjavaju kako instalirati i postaviti RabbitMO na centralno računalo :

- 1. preuzeti i instalirati Erlang compiler (http://www.erlang.org/downloads),
- 2. preuzeti i pokrenuti datoteke za instalaciju RabbitMQ-a (https://www.rabbitmq .com/download.html),

3. kod instalacije RabbitMQ-a potrebno je uključiti dodatak upravljačkog mrežnog sučelja.

Tim dodatkom možemo upravljati RabbitMO-om preko sučelja na localhost:15672. Zadano korisničko ime i lozinka su *guest* i *guest*. Nakon prijave u sučelje potrebno je :

- 1. otvoriti karticu *Admin*,
- 2. dodati novog korisnika u sustav (korisničko ime mora biti *volumetric*, a lozinka *capture*),
- 3. dodati administrativna prava na korisnika odabirom oznake *administrator* od ponudenih ¯ opcija.

Kako bi mogli snimati sadržaj koji dolazi preko mreže potrebno je instalirati program za snimanje. Program se nalazi uz ostatak programske potpore skinute sa stranice projekta u mapi *volumetric capture.* Mapu je potrebno kopirati na  $C:\ \mathbb{R}$  disk. Također je potrebno kopirati sadržaj mape *device repository* u istu mapu. Alat omogućuje stvaranje jednostavne datoteke koja sadrži popis svih senzora uz dodatne podatke. Ti podaci su unutarnja matrica senzora, relativan položaj senzora dubine, naziv i ostali metapodaci, a potrebni za neke zadatke kao što su stvaranje oblaka točaka i ostalih koji zahtijevaju podatke o senzorima. Alat generira datoteku *device\_repository.json* koju ćemo kasnije koristiti kod umjeravanja senzora. Uređaji se dodaju iz naredbenog retka koristeći naredbu :

```
device_repository.exe --add device_name --cam_type 0
```
Svaki je senzor potrebno spojiti na centralno računalo i dodati ga u repozitorij uređaja, nakon toga mogu se senzori vratiti na tronožac i spojiti na svoja manja računala.

## 6.3. Umjeravanje senzora

Postupak instalacije potrebne programske potpore nije kompleksan. Daleko značajniji je postupak vanjskog umjeravanja senzora, odnosno prostornog poravnanja u odnosu na globalni koordinatni sustav. Standardni postupci umjeravanja pomocu uzorka šahovnice zahtijevaju velike ´ ljudske intervencije kao i tehničko znanje da se izbjegnu pozicije uzorka koje su sklone pogreškama ili daju loše rezultate. Sterzentsenko i suradnici [21] predlažu metodu koja zahtijeva postavljanje određene strukture kako bi postupak bio lakši za korištenje od strane ne-tehničkog osoblja. Potrebno je koristiti četiri jednake kutije za pakiranje normiranih dimenzija. Kutije je potrebno posložiti na način prikazan na slici 6.4 te je nužno da je struktura asimetrična. Tako rješavamo sve poteškoće za identificiranje svake strane strukture i imamo jamstvo da izvučene korespondencije nece proizvesti loše oblikovana ili dvosmislena rješenja. ´

Cilj umjeravanja senzora je uspostavljanje podudarnosti izmedu svakog senzora i global- ¯ nog koordinatnog sustava kojeg definira struktura kutija. Papachristou i suradnici su za korištenje svoje metode [19] izgradili CNN mrežu kako bi ostvarili prostorno poravnanje. Virtualni 3D model može se koristiti za generiranje parova za učenje mreže. Postavljanjem virtualnih kamera na relativan položaj oko 3D modela koji definira središte prostora koordinata, možemo prikazati i stvoriti kartu dubine  $D(p) \in \mathbb{R}$  iz z-spremnika, gdje  $p = (u, v) \in \Omega \subset \mathbb{N}^2$  predstavlja koordinate piksela u domeni slike  $\Omega : u \in [1, ..., W], v \in [1, ..., H]$ , gdje su W i H širina i visina [21]. Zadatak mreže je izračun koordinata centralne točke svih strana kutija na temelju kojih se može napraviti početna procjena pozicija svakog senzora korištenjem Procrustes analize [25] 3D-3D podudaranjem između prikaza senzora i virtualnog 3D modela. Pomoću ove početne procjene optimizira se oblak točaka koristeći ICP (iterative closest point) [24] formuliran s greškom u točkovnoj ravnini kako bi se dobilo globalno rješenje.

Nakon što je postavljena asimetrična struktura kutija za umjeravanje senzora potrebno je instalirati program iz mape C:\volumetric\_capture\Data\Executables\Cali bration\multisensor\_calibration pokretanjem naredbe :

python.exe install.py

Po završetku instalacije potrebno je ranije generiranu datoteku *device\_repository.json* premjestiti u mapu C:\volumetric\_capture\Data\Executables\Calibratio n\multisensor\_calibration\Resources\data. Daljnji postupak umjeravanja senzora se vrši u programu *Volumetric Capture*.

### 6.4. Pokretanje programske potpore i snimanje

Kod prvog pokretanja programa *Volumetric Capture* trebao bi se automatski povezati na RabbitMQ te bi se trebali pojaviti svi dostupni senzori u gornjem lijevom kutu. Moguce je odabrati ´ na koje senzore se želimo spojiti te u kojem načinu rada želimo da rade (rezolucija RGB senzora i rezolucija dubinskog senzora). Potrebno je i odabrati koji je od tih uređaja glavni uređaj za sinkronizaciju. Sučelje programa vidljivo je na slici 6.5.

Nakon što se odaberu i povežu željeni senzori u centru programa moguce je vidjeti prikaz ´ sa senzora i parametre senzora. Potrebno je pokrenuti umjeravanje senzora pomocu alatne trake ´ programa "Calibration"  $\rightarrow$  "Configure". U centru prostora za snimanje mora biti postavljena asimetrična struktura kutija. Potrebno je pokrenuti snimanje za umjeravanje pomoću "Calibration"  $\rightarrow$  "Capture" te nakon toga pokrenuti umjeravanje pomoću "Calibration"  $\rightarrow$  "Calibrate". Kada postupak umjeravanja završi treba još samo učitati postavke umjeravanja u program pomoću "Calibration"  $\rightarrow$  "Load Latest". Ako su kutije ispravno dekektirane nakon učitavanja postavki trebao bi se u centru programa prikazati oblak točaka u obliku asimetrične strukture kutija, vidljivo na slici 6.6, a sustav je spreman za korištenje.

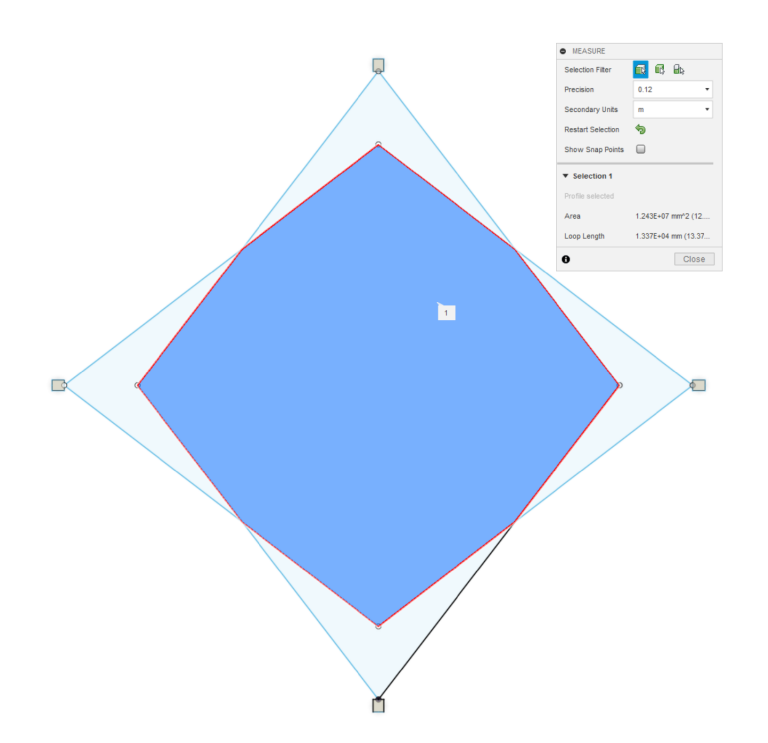

Slika 6.1: Radna površina sustava za volumetrijsko snimanje pomoću četiri Kinect kamere. Tamno plavo područje predstavlja ograničen prostor u kojem uvijek barem 2 kamere vide subjekt. Svijetlo plavo područje predstavlja prostor u kojem samo jedna kamera vidi subjekt. Područje nije pogodno za snimanje ali može poslužiti za umjeravanje senzora kod nekih metoda umjeravanja.

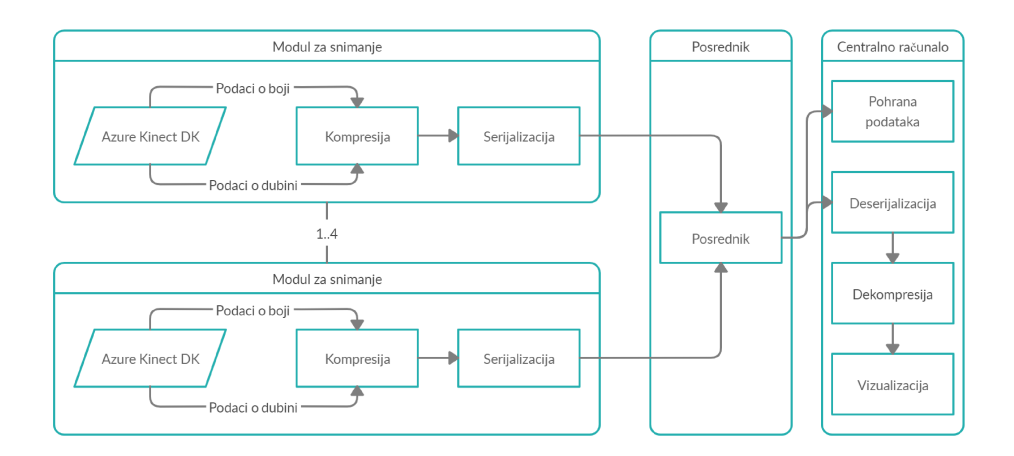

Slika 6.2: Tok podataka za volumetrijsko snimanje sustavom VCL3D. Modul za snimanje sastoji se od Kinect kamere, tronošca na kojem je kamera montirana i mini računala za obradu signala. Signal preko ethernet kablova dolazi na LAN preusmjerivač gdje se šalje u centralno računalo. Centralno računalo služi za završnu obradu signal.

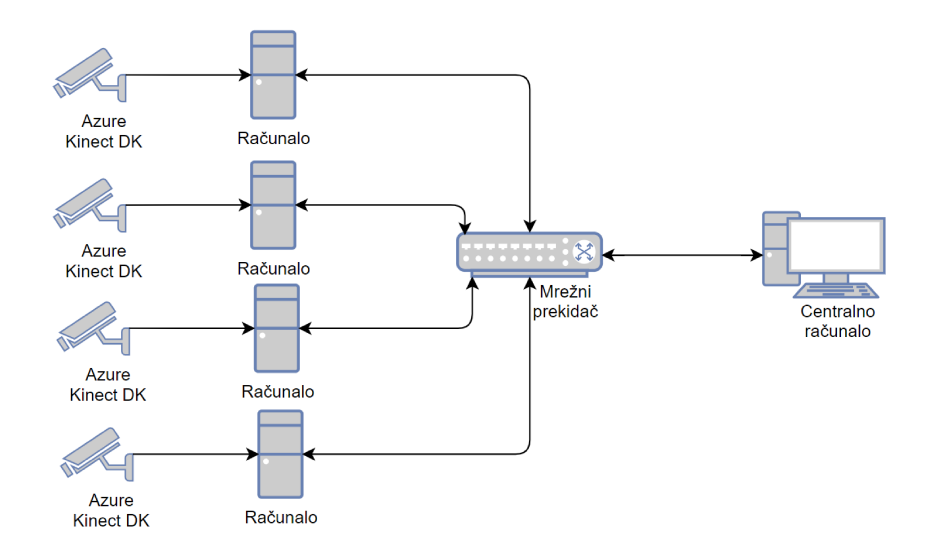

Slika 6.3: Fizički raspored komponenti u sustavu. Svaka kamera spojena je na vlastito računalo, a sva računala spojena su u LAN mrežu. Tok podataka sustavom moguće je vidjeti na slici 6.2.

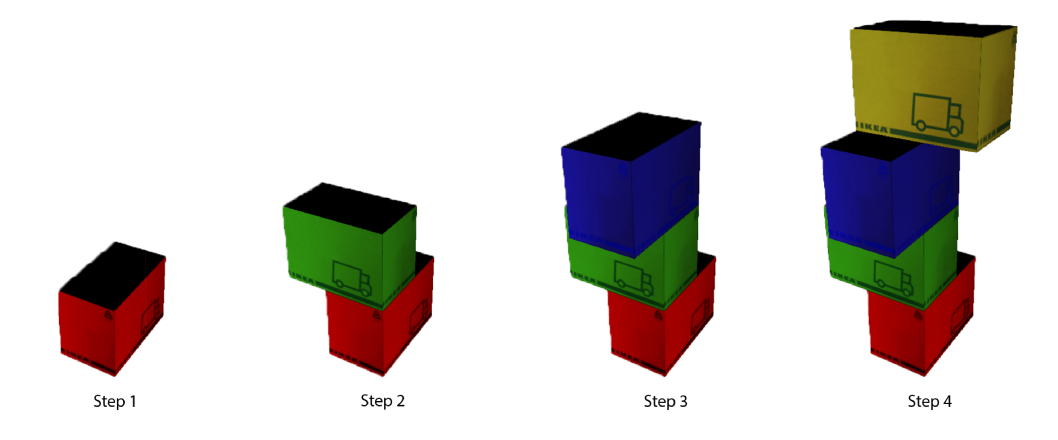

Slika 6.4: Asimetrična struktura kutija potrebna za umjeravanje senzora [9].

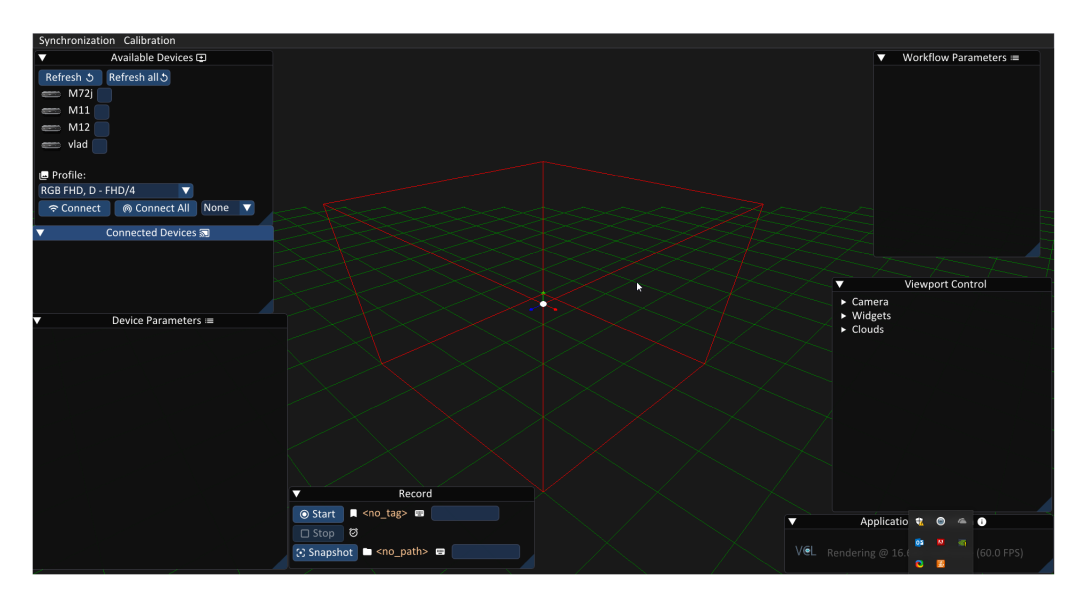

Slika 6.5: Sučelje programa Volumetric Capture kod prvog pokretanja [9].

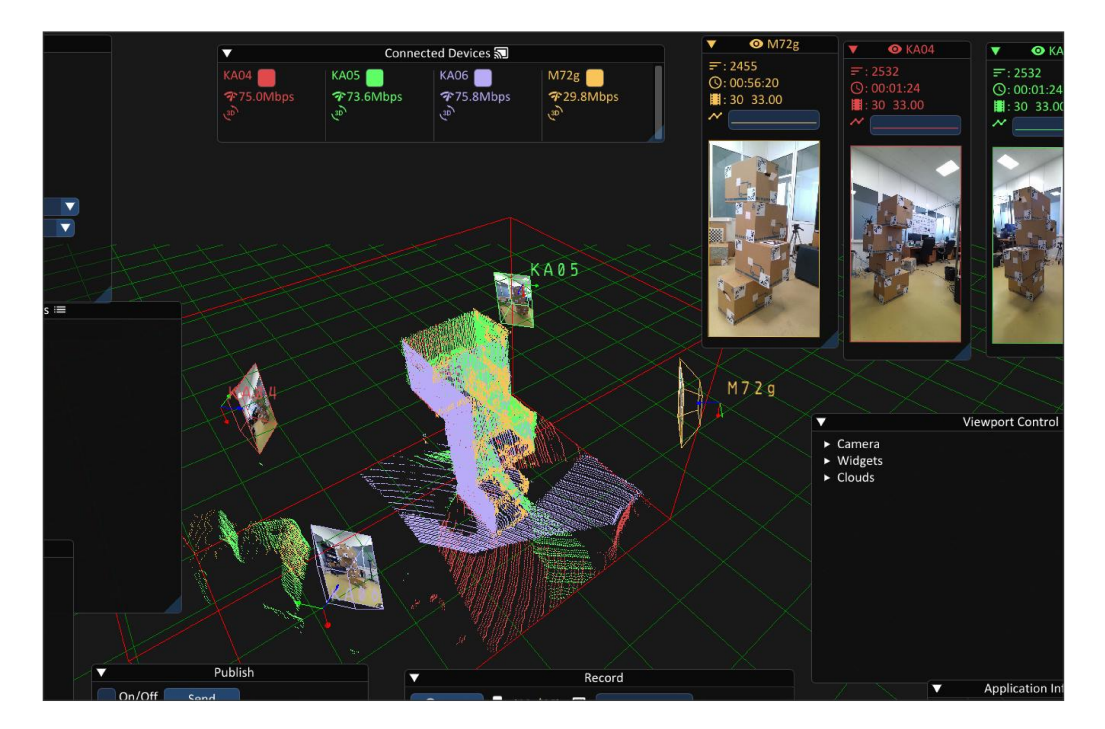

Slika 6.6: Prikaz oblaka točaka u sučelju programa Volumetric Capture nakon uspješnog umjeravanja senzora [9].

# 7. Zaključak

Iako je razvoj volumetrijskog snimanja praćen razvojem AR i VR uređaja, sustavi za volumetrijsko snimanje imaju složen postupak postavljanja kamera te su zahtjevni za projektiranje i razvoj. Mnogo je istraživanja radeno na samoj programskoj potpori za volumetrijsko snima- ¯ nje, no unatoč tome postoji relativno malo projekta otvorenog koda dok komercijalno tržište ubrzano raste.

Najveći izazov je kako jeftino i s malo tehničkog znanja izgraditi studio za volumetrijskog snimanje. Za manje studije cijene senzora i dodatne računalne opreme nisu previsoke, no troškovi se mogu uvelike povisiti ako je potrebno unajmiti stručnjake za usmjeravanje senzora. Trenutno ne postoji metoda za lagano, ali i precizno umjeravanje većih količina senzora.

Potrebno je još dosta vremena prije nego potpuno volumetrijsko snimanje te konzumacija takvog sadržaja od strane krajnjeg korisnika postaje dio svakodnevice. Bar što se tiče potpunog volumetrijskog snimanja. Izbacivanjem nove generacije tableta na tržište u ožujku 2020. godine, Apple je u novi iPad integrirao LIDAR senzor. Dolaskom takvog senzora na manje mobilne uređaje omogućilo bi se snimanje dubinskih snimki bez potrebe za ikakvim tehnič kim znanjem. Istovremeno bi takav produkt mogao poslužiti akademskoj zajednici u lakšem razvoju alata i algoritama za volumetrijsko snimanje. Takoder, konzumacija volumetrijskog ¯ sadržaja će sve više rasti pojavom novih i dostupnijih VR i AR naočala.

## LITERATURA

- [1] Depth sensors depthkit. https://docs.depthkit.tv/docs/depth-sens ors. (Accessed on 06/13/2020).
- [2] Enabling high quality volumetric vod streaming over broadband & 5g. https://ww w.intel.com/content/dam/www/public/us/en/documents/white-p apers/v2-volumetric-vod-streaming-whitepaper.pdf. (Accessed on 06/5/2020).
- [3] Kinect wikipedia. https://en.wikipedia.org/wiki/Kinect.
- [4] List of countries by internet connection speeds wikipedia. https://en.wikipedia .org/wiki/List\_of\_countries\_by\_Internet\_connection\_speeds. (Accessed on 06/8/2020).
- [5] Photogrammetry wikipedia. https://en.wikipedia.org/wiki/Photogra mmetry.
- [6] Radiohead house of cards youtube. https://www.youtube.com/watch?v=8 nTFjVm9sTQ.
- [7] Structured light 3d scanning instructables. https://www.instructables.co m/id/Structured-Light-3D-Scanning/. (Accessed on 06/15/2020).
- [8] The brief history of volumetric filmmaking volumetric filmmaking.  $https://medi$ um.com/volumetric-filmmaking/the-brief-history-of-volumetr ic-filmmaking-32b3569c6831. (Accessed on 06/25/2020).
- [9] Vcl3d/volumetriccapture: A multi-sensor capture system for free viewpoint video. http s://github.com/VCL3D/VolumetricCapture. (Accessed on 04/4/2020).
- [10] Virtual reality (vr) market | growth, trends, and forecast (2020-2025). https://www. mordorintelligence.com/industry-reports/virtual-reality-ma rket. (Accessed on 05/18/2020).
- [11] Volumetric video wikipedia. https://en.wikipedia.org/w/index.php?t itle=Volumetric\_video&oldid=948241481. (Accessed on 05/14/2020).
- [12] Naveed Ahmed i Imran Junejo. Using multiple rgb-d cameras for 3d video acquisition and spatio-temporally coherent 3d animation reconstruction. *International Journal of Computer Theory and Engineering*, 6(6):447, 2014.
- [13] Dimitrios S Alexiadis, Dimitrios Zarpalas, i Petros Daras. Real-time, full 3-d reconstruction of moving foreground objects from multiple consumer depth cameras. *IEEE Transactions on Multimedia*, 15(2):339–358, 2012.
- [14] Hyeoungho Bae, Charless C Fowlkes, i Pai H Chou. Accurate motion deblurring using camera motion tracking and scene depth. U *2013 IEEE Workshop on Applications of Computer Vision (WACV)*, stranice 148–153. IEEE, 2013.
- [15] Mingsong Dou, Sameh Khamis, Yury Degtyarev, Philip Davidson, Sean Ryan Fanello, Adarsh Kowdle, Sergio Orts Escolano, Christoph Rhemann, David Kim, Jonathan Taylor, et al. Fusion4d: Real-time performance capture of challenging scenes. *ACM Transactions on Graphics (TOG)*, 35(4):1–13, 2016.
- [16] Hanbyul Joo, Tomas Simon, Xulong Li, Hao Liu, Lei Tan, Lin Gui, Sean Banerjee, Timothy Godisart, Bart Nabbe, Iain Matthews, et al. Panoptic studio: A massively multiview system for social interaction capture. *IEEE transactions on pattern analysis and machine intelligence*, 41(1):190–204, 2017.
- [17] Siim Meerits, Diego Thomas, Vincent Nozick, i Hideo Saito. Fusionmls: Highly dynamic 3d reconstruction with consumer-grade rgb-d cameras. *Computational Visual Media*, 4 (4):287–303, 2018.
- [18] Microsoft. Azure kinect dk hardware specifications | microsoft docs. https://docs .microsoft.com/en-us/azure/Kinect-dk/hardware-specificatio n. (Accessed on 05/01/2020).
- [19] Alexandros Papachristou, Nikolaos Zioulis, Dimitrios Zarpalas, i Petros Daras. Markerless structure-based multi-sensor calibration for free viewpoint video capture. 2018.
- [20] Oliver Schreer, Ingo Feldmann, Sylvain Renault, Marcus Zepp, Markus Worchel, Peter Eisert, i Peter Kauff. Capture and 3d video processing of volumetric video. U *2019 IEEE International Conference on Image Processing (ICIP)*, stranice 4310–4314. IEEE, 2019.
- [21] Vladimiros Sterzentsenko, Antonis Karakottas, Alexandros Papachristou, Nikolaos Zioulis, Alexandros Doumanoglou, Dimitrios Zarpalas, i Petros Daras. A low-cost, flexible and portable volumetric capturing system. U *2018 14th International Conference*

*on Signal-Image Technology & Internet-Based Systems (SITIS)*, stranice 200–207. IEEE, 2018.

- [22] Daniel Wagner. Depth cameras for mobile ar: from iphones to wearables and beyond. https://medium.com/@DAQRI/depth-cameras-for-mobile-ar-f rom-iphones-to-wearables-and-beyond-ea29758ec280, Apr 2018. (Accessed on 06/4/2020).
- [23] Wolfgang Waizenegger, Ingo Feldmann, Oliver Schreer, Peter Kauff, i Peter Eisert. Realtime 3d body reconstruction for immersive tv. U *2016 IEEE International Conference on Image Processing (ICIP)*, stranice 360–364. IEEE, 2016.
- [24] Wikipedia contributors. Iterative closest point Wikipedia, the free encyclopedia. ht tps://en.wikipedia.org/w/index.php?title=Iterative\_closest \_point&oldid=954391286, 2020. (Accessed on 05/24/2020).
- [25] Wikipedia contributors. Procrustes analysis Wikipedia, the free encyclopedia. http s://en.wikipedia.org/w/index.php?title=Procrustes\_analysi s&oldid=959448367, 2020. (Accessed on 05/22/2020).
- [26] Zhengyou Zhang. A flexible new technique for camera calibration. *IEEE Transactions on pattern analysis and machine intelligence*, 22(11):1330–1334, 2000.

### Izrada laboratorijskog prototipa za snimanje volumetrijskog videa

### Sažetak

Volumetrijski video je tehnika koja stvara zapis kompletnog trodimenzionalnog prostora koji može biti pregledan iz bilo koje perspektive, odnosno podržava 6 stupnjeva slobode. U ovom radu su u osnovnim crtama objašnjene postojece metode snimanja volumetrijskog videa, ´ formati prikaza trodimenzionalnih podataka i programska potpora za snimanje volumetrijskih videa. Također je dan prijedlog sustava za snimanje volumetrijskog videa koji obuhvaća potrebnu opremu, programsku potporu i postupak umjeravanja senzora.

Ključne riječi: volumetrijski video, dubinska kamera, volumetrijsko snimanje, umjeravanje senzora

### Development of a laboratory prototype for volumetric video recording

### Abstract

Volumetric video is a technique that creates records of complete three-dimensional space that can be viewed from any perspective, ie it supports 6 degrees of freedom. In this paper, the existing methods of volumetric video recording, three-dimensional data display formats and software support for volumetric video recording are explained in outline. A proposal for a volumetric video recording system was also provided, which includes the necessary equipment, program support, and calibration procedure.

Keywords: volumetric video, depth camera, volumetric recording, sensor calibration